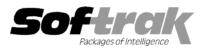

# Adagio<sup>®</sup> OrderEntry 8.0A (2005.05.30) Release Notes

The most up-to-date compatibility information is on the **<u>Product Compatibility Info</u>** link at <u>www.softrak.com</u>.

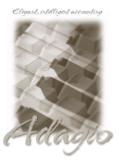

Adagio

Črystal Reports<sup>®</sup> 8.5 for Adagio GridView 6.8A – 8.0B Inventory 6.8A, 6.8B, 8.0A Lanpak 6.8A Ledger 6.8A - 8.0C MultiCurrency 8.0B OLEDB 6.8A Receivables 8.0A SalesAnalysis 6.8B, 8.0A Other Products IMS SerialTracker 8.0 KOM Customer Number Change 8.0A Purple Purchase Orders 1.1 Wellsprint PrintBoss 4.6 or newer MS Office 97 - 2003 MS Windows 98-SE, NT, 2000, XP

## Enhancements and revision in Adagio OrderEntry 8.0A (2005.05.30)

- Support for Item Alerts in Adagio Inventory 8.0A has been added.
- Item fields in the Secondary item file and the Extended item file in Adagio Inventory 8.0A are available in item grids and finders.
- Added an option in the Company Profile to control how serial lines are added to orders for serialized items. You can choose to add serial lines automatically, ask to add serial lines, or not add serial lines automatically.
- The multi-currency sample data now includes multi-currency data for Adagio Inventory.
- The serial numbers report for OE stand-alone (no Adagio Inventory) did not show serial numbers in OE 8.0A (2005.04.18).
- When a payment was taken in a foreign amount and the calculated home equivalent amount was overridden, the Invoice Audit list showed the home amount as originally calculated from the foreign payment amount.
- When importing items, the pricing determination fields now default from the Category if they are not specified in the import file.
- When importing Alternate Price List items, the number of decimals is now defaulted rather than set to zero if not specified in the import file. The number of decimals defaults from the home currency decimals for single currency and from the source currency decimals for multi-currency price lists.
- In single currency databases, the Order Action Report did not print correctly and when the template was saved and reopened the fields were not the ones you selected.
- The Order Action report was missing the underline column in OrderEntry 8.0A (2005.04.19).
- Performance of the Edit Orders grid and finders was slow on a large database across a network on some types of servers in Adagio OrderEntry 8.0A (2005.04.19).
- ◆ If documents were posted in ACCPAC<sup>®</sup> Plus<sup>™</sup> Order Entry, Adagio OrderEntry displayed the message "The order statistics will now be updated, due to postings in ACCPAC Plus Order Entry". This process took several seconds or more on a large database across a network on some types of servers. This process should now take one second or less. This problem only occurred in Adagio OrderEntry 8.0A (2005.04.19).
- In single currency databases, if you edited a Special Price, it created a new (duplicate) item instead of saving the original. (The Data Integrity Check will remove the extra (original) item).
- In single currency databases, when adding an item not on the alternate price list to an order, the price defaulted to zero instead of the base price from the master item. In multi-currency databases it defaults to zero, as the master item pricing may not be in the currency of the order.

-- over --

## Enhancements and revisions in earlier versions of Adagio OrderEntry

• Refer to the Readme help file for details of enhancements and revisions in earlier versions.

### Installing

To install Adagio OrderEntry from the Adagio Product CD, you need the serial number and install code from the Product Label that came with the CD.

If you are installing an upgrade, you need the serial number and install code from the Upgrade Product Label that came with your upgrade CD. A previous version of Adagio OrderEntry should already be installed on your computer before installing the upgrade. If a previous version is not already installed, you can still install the upgrade. After entering the upgrade serial number and install code, you will also have to enter the serial number and install code from your previous version.

If you are installing a Service Pack, you do not need to enter a serial number or install code. However, a previous version of Adagio OrderEntry 8.0A must be installed before the Service Pack can be installed.

To install Adagio OrderEntry (or an upgrade), insert the CD in the drive. If the install program does not start automatically, run ADAGIO.EXE from the root of the CD. Once the install program is running, you can click the View button to open the Readme file for detailed instructions. If Adagio OrderEntry is installed on a network, you must also do a workstation install for each workstation running Adagio OrderEntry. Refer to "Installing on a network" in the Readme for instructions.

To install the Adagio OrderEntry Service Pack, run the Service Pack program and follow the instructions on the screen. After installing the Service Pack, a workstation install may be required at each station running Adagio OrderEntry. To determine if a workstation install is required, start Adagio OrderEntry at the workstation. The workstation install will be automatically started if required. Note: If you are updating multiple applications at the same time, it may be faster to run the all workstation install to update all applications at once on the station. Refer to "Installing on a Network" in the Readme for instructions.

### Upgrading to this Version

Adagio Receivables 8.0A is required. Adagio OrderEntry 8.0A is not compatible with earlier versions of Adagio Receivables. You must open your AR database at least once with Adagio Receivables 8.0A before opening your OE data with Adagio OrderEntry 8.0A.

Adagio OrderEntry 8.0A requires Adagio MultiCurrency 8.0B or higher when used with a multi-currency database.

Adagio OrderEntry 8.0A requires Adagio Inventory 8.0A or higher when used with a multi-currency database.

When upgrading from previous versions of Adagio OrderEntry, if you had specific specifications selected in File | Options they must be must be reselected. To allow OrderEntry to run with multiple companies from the same workstation, the specific specifications are now stored by company rather than by workstation.

Adagio OrderEntry 8.0A converts import / export templates. Templates created by 8.0A cannot be used with earlier versions.

Sites running Adagio Multi-currency Lite wishing to convert to full multi-currency should contact their dealer or Softrak Systems for conversion information.

-- end --